# **INDICAZIONI PER L'ESERCIZIO N. 14 SU MICROSOFT WORD**

## **Intestazione di pagina**

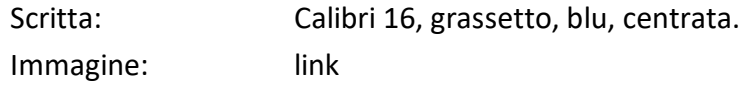

# **Titolo Articolo**

Scritta: Calibri 18pt

# **Corpo del testo**

Calibri 14, interlinea singola, i paragrafi

Per il distanziamento dei paragrafi vi regolate voi in modo che il tutto sia fatto come nelle figure, cioè stesso numero di pagine, stesse posizioni dei titoli ecc. ecc. Ovviamente a volte bisogna anche intervenire nei margini delle pagini.

### **I vari link**

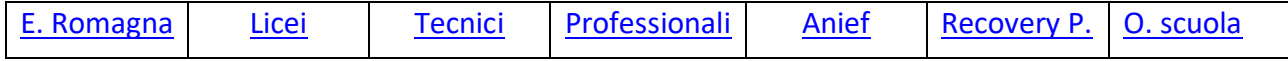

#### **Inserire il numero delle pagine**

numero delle pagine preceduti dalla scritta Pag. e posizionarli a destra nel piè pagina

#### **Le varie immagini si trovano ai seguenti link:**

[link1](https://profdinformatica.altervista.org/wp-content/uploads/motti_2021-2022/word/Es_14/img_01.jpg) [Link2](https://profdinformatica.altervista.org/wp-content/uploads/motti_2021-2022/word/Es_14/img_02.jpg) [Link3](https://profdinformatica.altervista.org/wp-content/uploads/motti_2021-2022/word/Es_14/img_03.jpg) [Link4](https://profdinformatica.altervista.org/wp-content/uploads/motti_2021-2022/word/Es_14/img_04.jpg) [Link5](https://profdinformatica.altervista.org/wp-content/uploads/motti_2021-2022/word/Es_14/img_05.jpg) [Linl6](https://profdinformatica.altervista.org/wp-content/uploads/motti_2021-2022/word/Es_14/img_06.jpg)

**La parte sottostante è costituita da due tabella (decidete voi le linee e le colonne in base alle img vedete.**

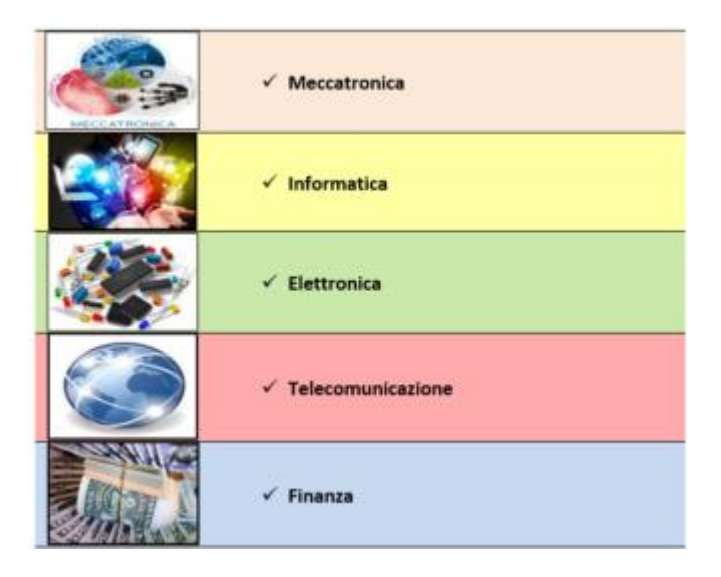

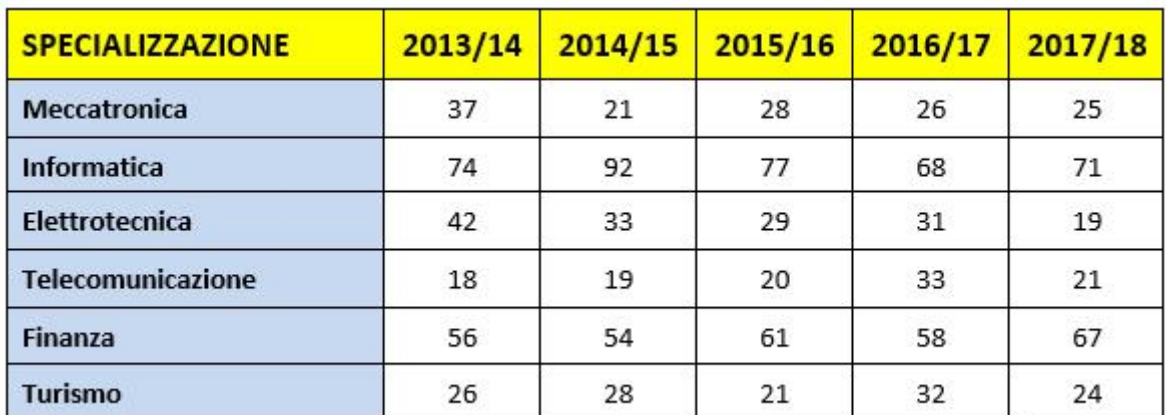

Dati a cura della società Doxsadati Srl

#### **Grafici**

I vari grafici che vedere, sia a linee che a istogramma, sono inseriti dal menù: INSERISCI -> GRAFICO e qui scegliete il grafico corretto, vi si apre una tabella dove devono essere inseriti i giusti valori e le giuste diciture.

# **Diagramma di flusso**

INSERISCI -> SMARTART e scegliere quello corretto

#### **Formula matematica**

INSERISCI -> EQUAZIONE -> NUOVA EQUAZIONE e completare il tutto .

# **Evidenziare o Sfondo?**

Per le scritte "tempo" e "complessa formula", dovete individuare voi stessi se si tratta di uno sfondo o di una evidenziazione.

#### **Infine osservate bene e capire dove è stato messo grassetto, corsivo o altro.**